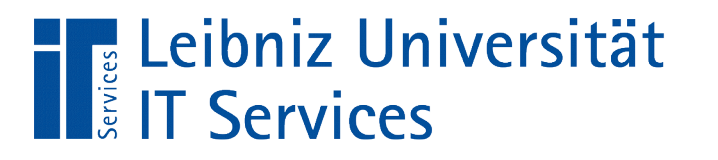

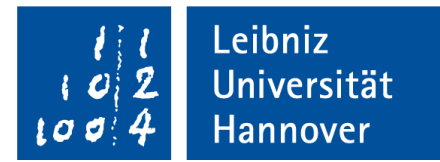

# S(tructured)Q(uery)L(anguage)

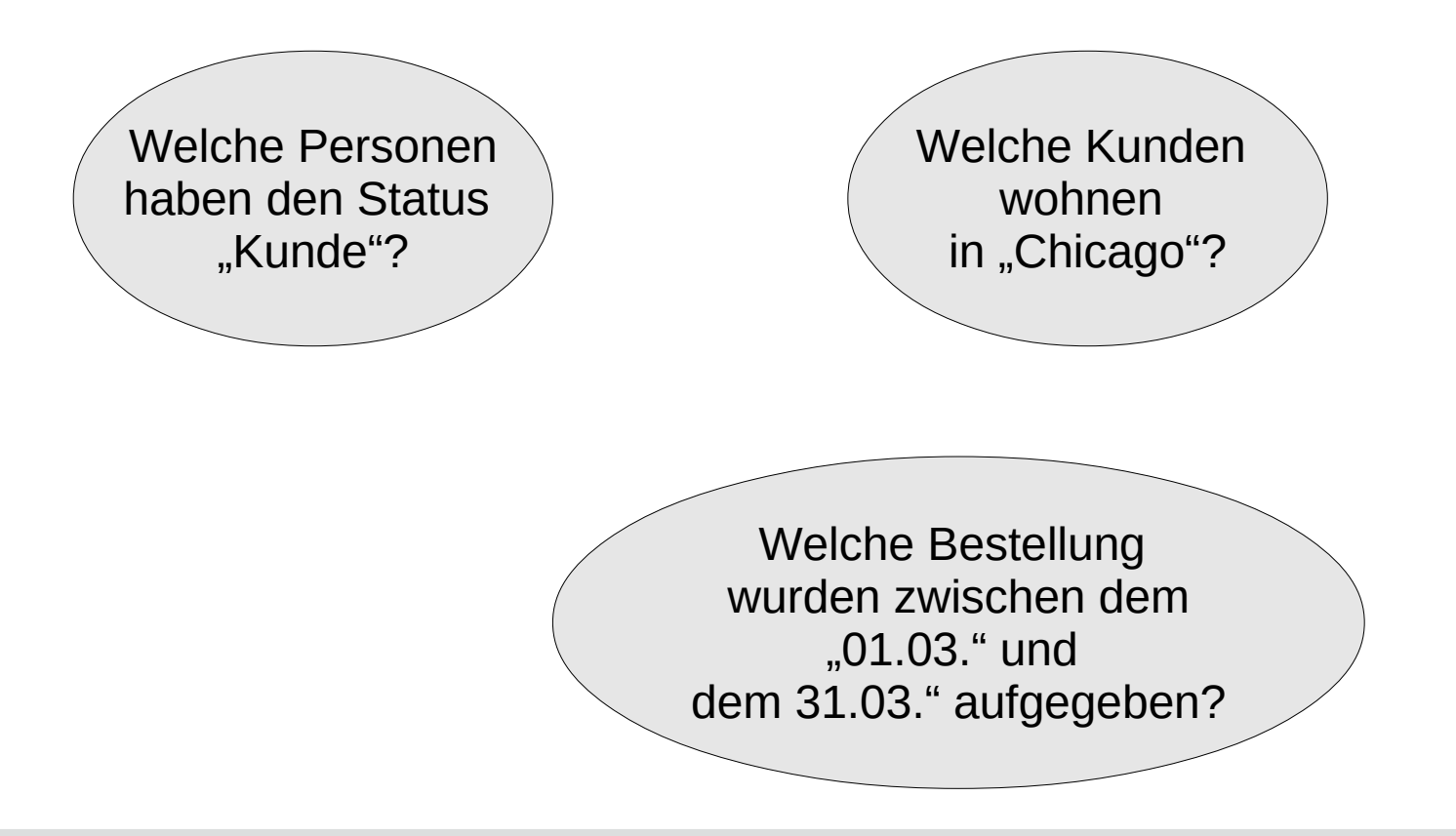

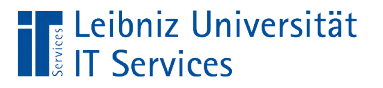

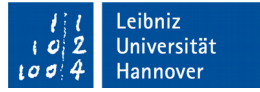

## Was ist eine "Datenbank"?

- **Verwaltung von großen Datenmengen.**
- **Strukturierte Ablage von Daten.**

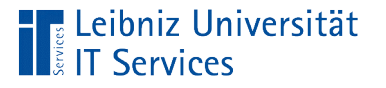

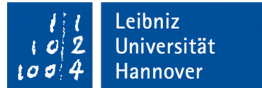

### Relationales Datenbankmodell

- Ablage von Daten in Tabellen. Für jede abzubildende Objektgruppe wird eine Tabelle angelegt.
- Erstellungen von Beziehungen (Relationen) zwischen Tabellen. Objektgruppen interagieren miteinander. Zu einem Vorgang werden Details angezeigt.
- Manipulation der Daten mit Hilfe der Sprache SQL.

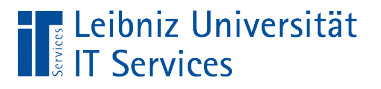

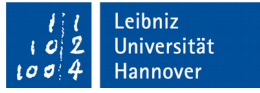

### Datenbanksysteme

- Microsoft Access (https://products.office.com/de-de/access)
- PostgreSQL (https://www.postgresql.org)
- MariaDB (https://mariadb.org/)
- MySQL (https://www.mysql.com/de/)
- SQLite

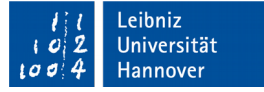

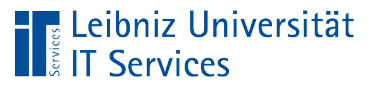

# **SQLite**

- Datenbank, basierend auf Dateien mit der Endung "sql" oder  $^{\circ}$ .db".
- Programmbibliothek, die in der Programmiersprache C geschrieben ist. Die Programmbibliothek ist im Standard der Programmiersprache Python enthalten.
- Ein Zugang zu einem SQL-Server ist nicht nötig.
- Nutzung in eingebetteten Systemen wie zum Beispiel Android oder zur Speicherung von Lesezeichen im Firefox.
- Webseite: https://sqlite.org/

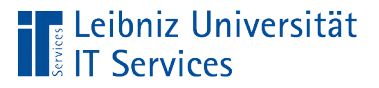

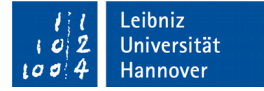

#### Ablage der Daten

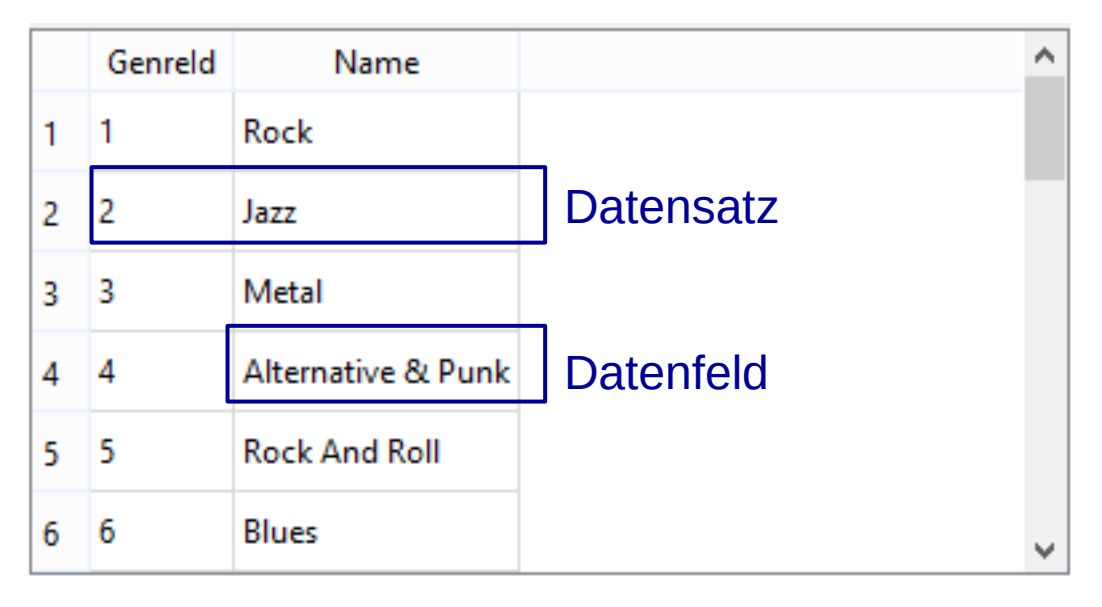

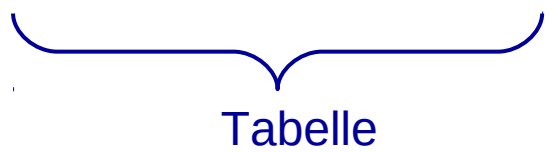

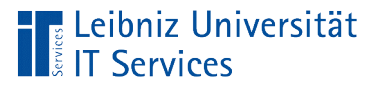

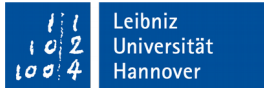

## **Tabelle**

- Sammlung von Elementen einer bestimmten Gruppe.
- Strukturierte Ablage von Attribut-Werten für Elemente von einer bestimmten Kategorie.
- Jede Zeile in einer Tabelle kann mit Hilfe eines Schlüssels eindeutig identifiziert werden.

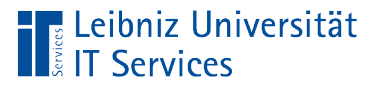

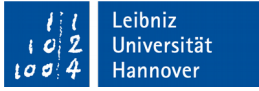

#### **Datensätze**

- Jede Zeile in einer Tabelle stellt einen Datensatz dar.
- **Pro Zeile wird ein Objekt mit Hilfe seiner Attribute beschrieben.**
- Ein Satz von Daten beschreibt ein bestimmtes Element.

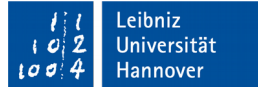

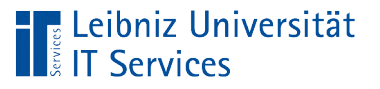

## **Datenfelder**

- Datenfelder enthalten exakt eine Information.
- Die Attribut-Werte eines Elements werden gesetzt.
- In den Kreuzungspunkt Zeile Spalte wird der Wert eines Attributs gesetzt. Jede Spalte in einer Tabelle definiert ein bestimmtes Attribut. Jedes Element unterscheidet sich von allen Elementen in mindestens einem Attribut-Wert.

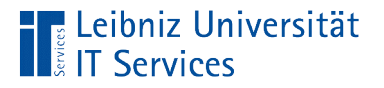

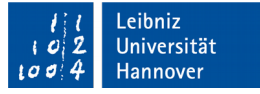

## Beziehung (Relation) zwischen Tabellen

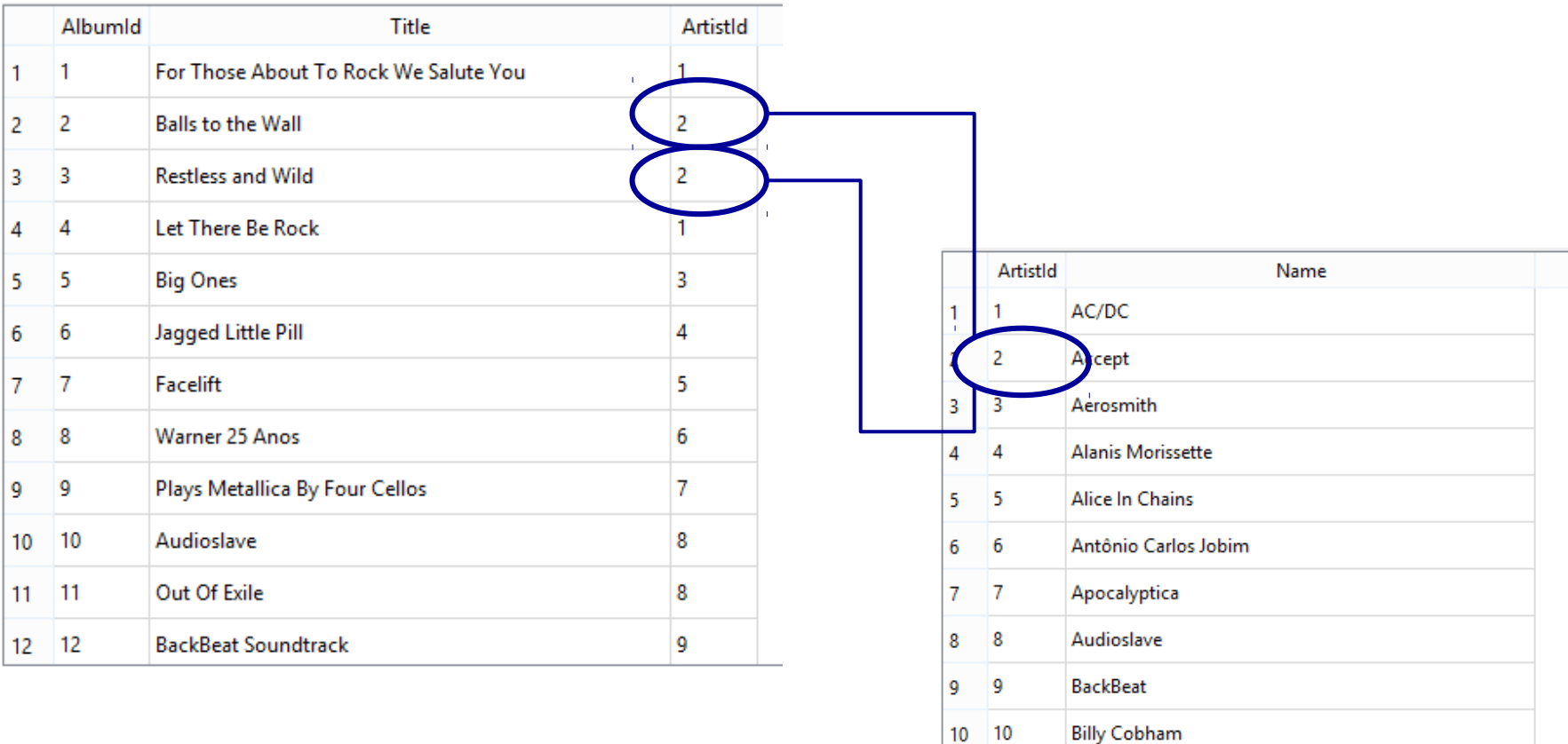

 $11 - 11$ 

 $12 \t 12$ 

**Black Label Society** 

**Black Sabbath** 

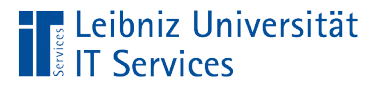

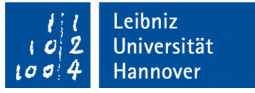

# Beispiele für SQLite-Datenbanken im Web

- https://chinookdatabase.codeplex.com/
- https://www.microsoft.com/en-us/download/details.aspx? id=23654

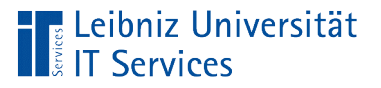

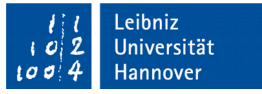

## Tools für die verschiedenen Datenbanken

- SQLite: DB Browser, SQLiteStudio.
- Microsoft Access (\*.accdb) nur mit Microsoft Office Access ab Version 2007.
- PostgreSQL: pgAdmin (https://www.pgadmin.org/)
- MariaDB: HeidiSQL (https://www.heidisql.com/).
- MySQL: MySQL Workbench (https://www.mysql.com/de/products/workbench/).

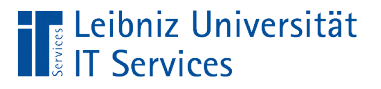

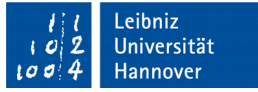

### DB Browser

- Download: http://sqlitebrowser.org/
- **Anzeige der Struktur einer SQLite-Datenbank.**
- Anzeige der gespeicherten Informationen mit Hilfe von SQL-Anweisungen.
- Änderung und Erstellung von Tabellen.

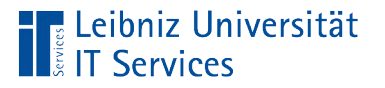

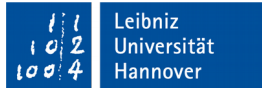

## Portable Version: SQLite Studio

- Download: https://sqlitestudio.pl/index.rvt
- Anzeige des Datenbankschemas. Wie werden die Daten in der Datenbank gespeichert?
- Anzeige und Filterung von Daten mit Hilfe von SQL-Anweisungen.
- Änderung und Erstellung von SQLite-Datenbanken.

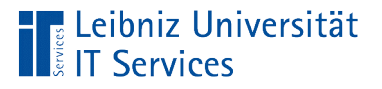

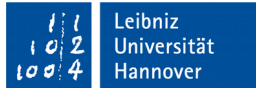

# Öffnen einer SQLite-Datenbank

- *Datei Datenbank öffnen*.
- *Datenbank öffnen* in der Symbolleiste.

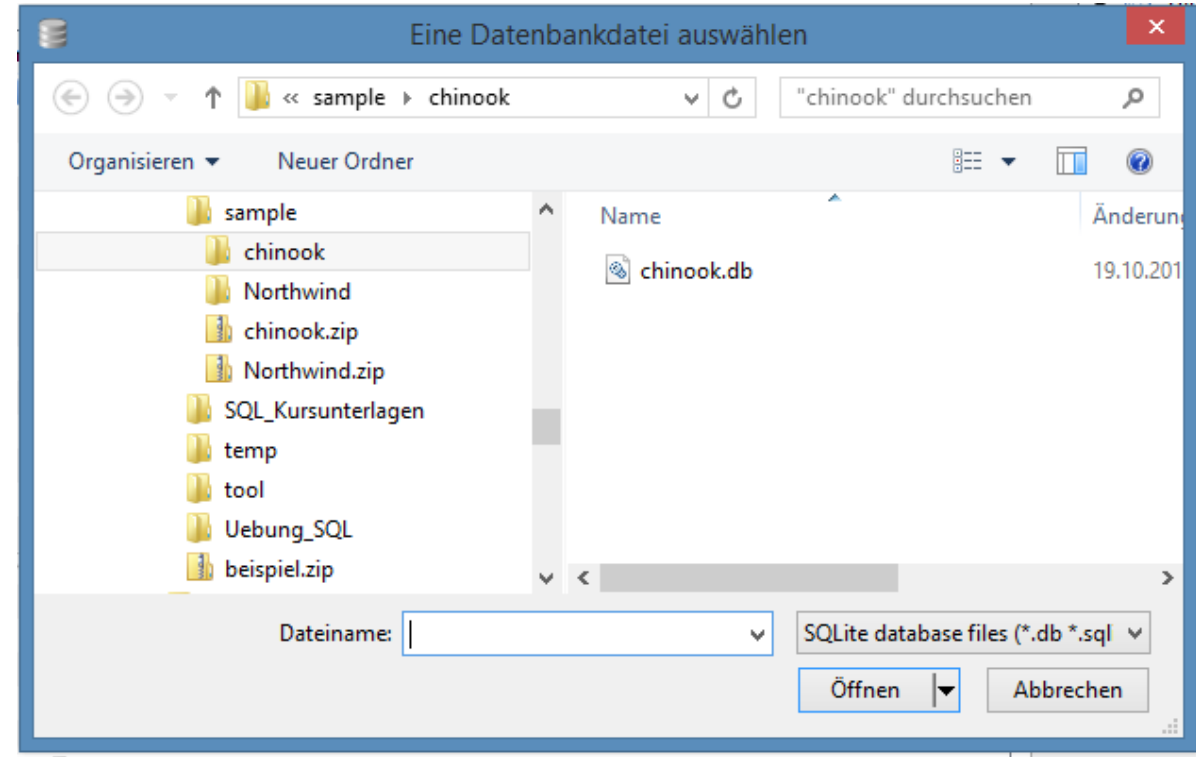

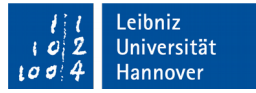

#### Datenbankstruktur

**The Leibniz Universität**<br>**The Explored Services** 

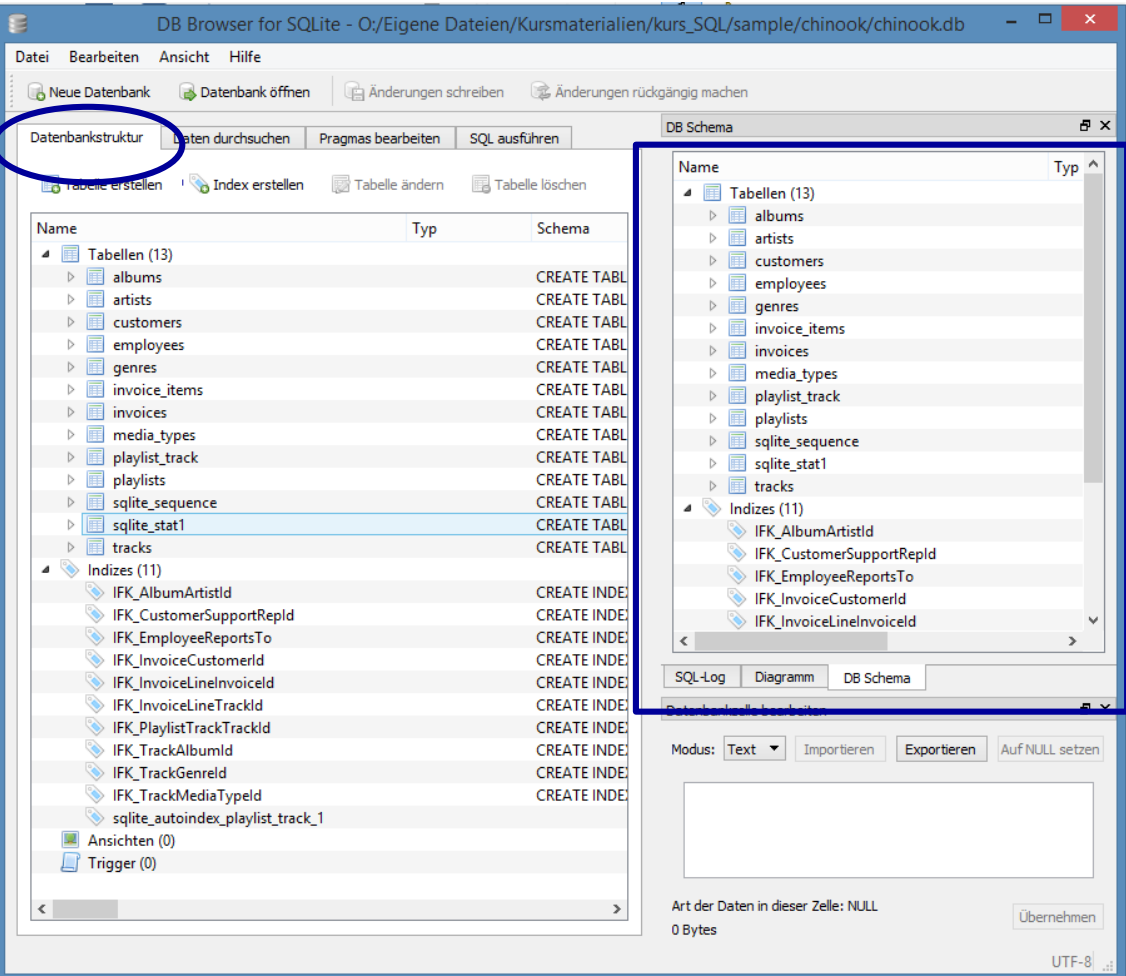

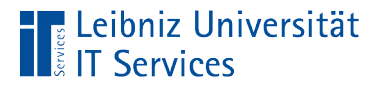

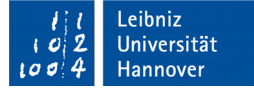

## Datenfelder in einer Tabelle

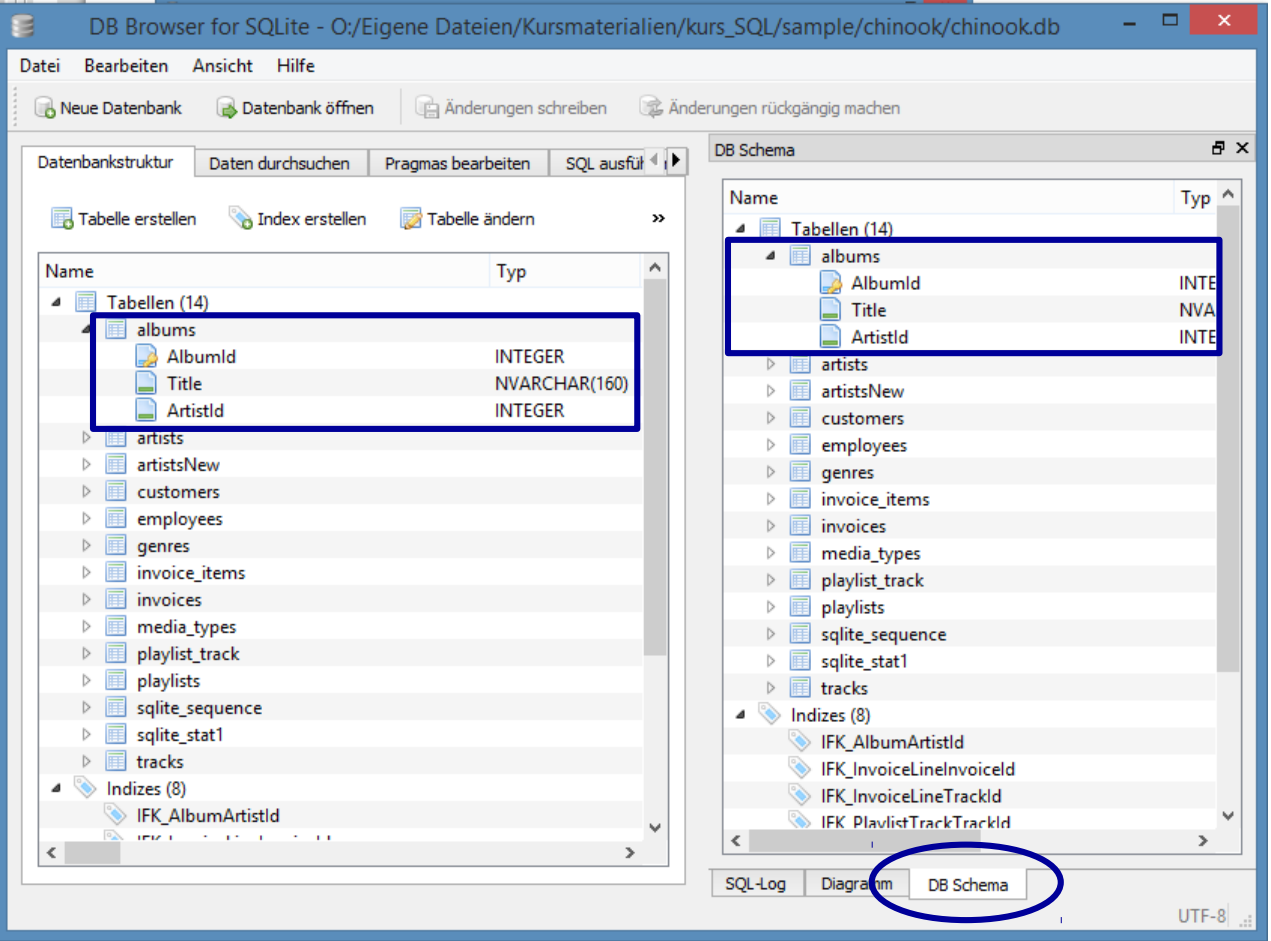

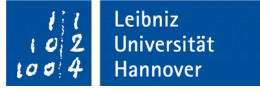

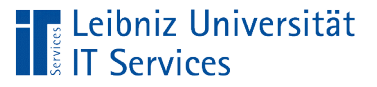

# Erläuterung

- Rechts ist die Registerkarte *Datenbankstruktur* aktiv.
- Links ist die Registerkarte *DB Schema* aktiv.
- Die Tabellen werden wie Ordner im Windows Explorer angezeigt.
- Durch einen Doppelklick auf den Namen der Tabelle wird der "Ordner" geöffnet. Die Namen der, in der Tabelle definierten Datenfelder werden angezeigt.

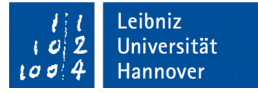

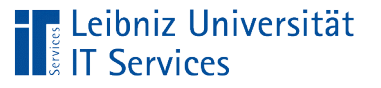

## Anzeige einer Tabelle

- Rechts ist die Registerkarte *Daten durchsuchen* eingeblendet.
- Die Liste der DropDown-Box *Tabelle* enthält alle Tabellen in der gewählten Datenbank.
- In dem Textfeld der DropDown-Box *Tabelle* wird der Name der ausgewählten Tabelle angezeigt. Die Daten dieser Tabelle werden in Zeilen- / Spalten-Form in der Registerkarte dargestellt.

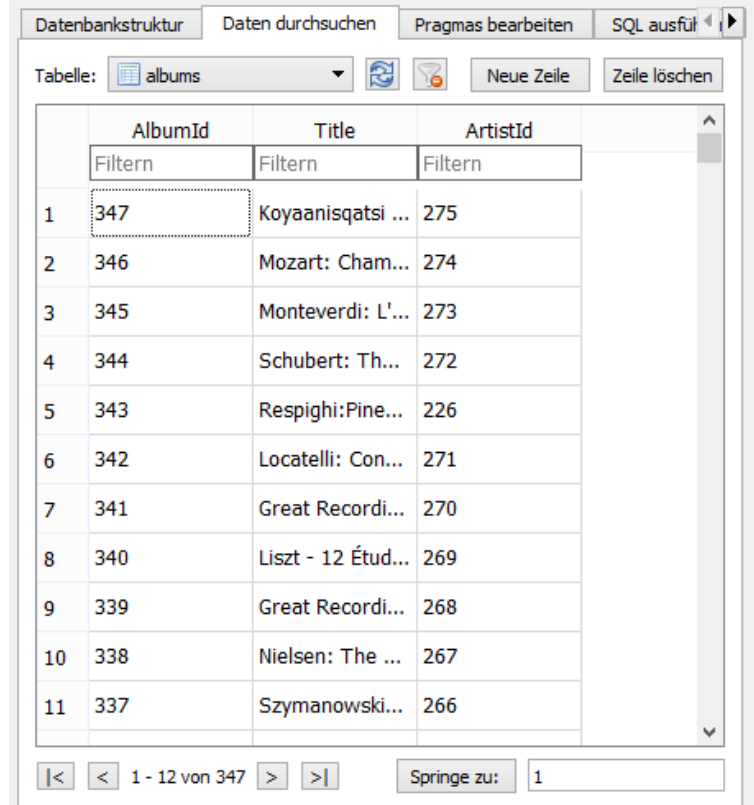

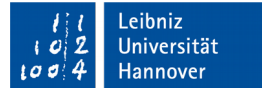

# Datensätze in der Tabelle

**E** Leibniz Universität

**ECTOTTE OF** 

- In diesem Beispiel werden die Datensätze der Tabelle albums angezeigt.
- Pro Zeile wird ein Datensatz dargestellt.
- Jeder Datensatz hat einen eindeutige ID. Diese ID identifiziert eindeutig einen Datensatz.
- Jede Zeile in der Tabelle hat eine Zeilennummer, die nicht unbedingt mit der ID des Datensatzes übereinstimmen muss.

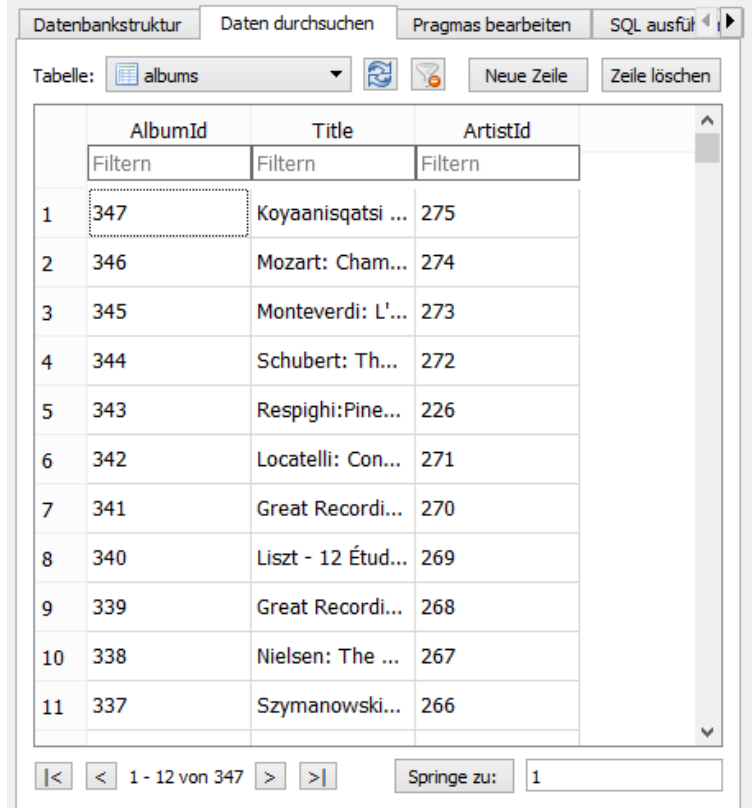

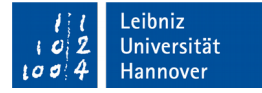

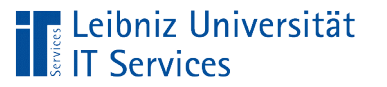

## Navigation in den Datensätzen

- Mit Hilfe der Navigationsleiste am unteren Ende können die Datensätze durchlaufen werden.
- Mit Hilfe der Schaltflächen kann zum ersten, zum vorherigen, zum nächsten oder zum letzten Datensatz geblättert werden.
- Zwischen den Schaltflächen wird die Zeilennummer der dargestellten Datensätze und die Gesamtanzahl angezeigt.

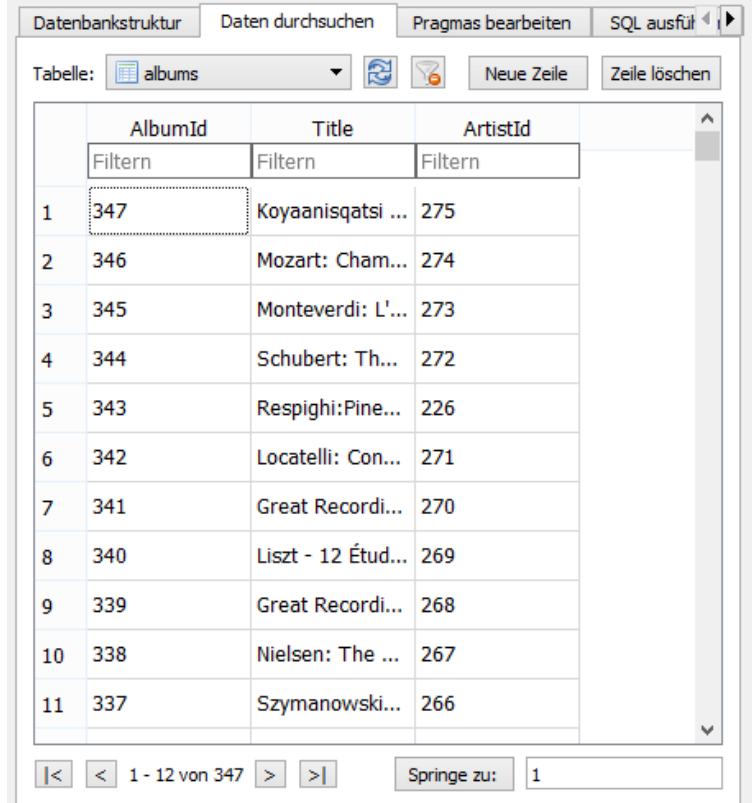

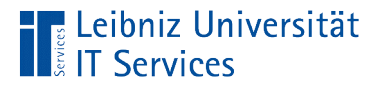

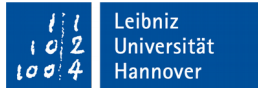

## Schließen einer Datenbank

- *Datei Datenbank schließen*.
- Falls Änderungen an der Datenbank nicht gespeichert sind, wird eine Warnmeldung eingeblendet. Durch Bestätigung der Warnmeldung werden die Änderungen gespeichert und die Datenbank geschlossen.

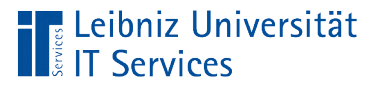

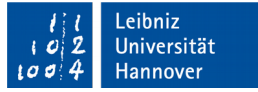

# S(tructured)Q(uery)L(anguage)

- **Strukturierte Abfragesprache.**
- Standardsprache für relationale Datenbanken.
- Daten in Tabellen manipulieren, aktualisieren, eintragen und löschen.
- Nutzung in allen gängigen relationalen Datenbanksystemen.

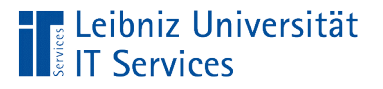

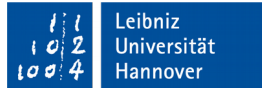

## Standard für SQL

- Aktueller Standard: SQL:2016. ISO/IEC 9075:2016
- SQL:2011. ISO/IEC 9075:2011.
- SQL3 oder SQL:1999
- SQL2 oder SQL-92
- 1986: SQL1

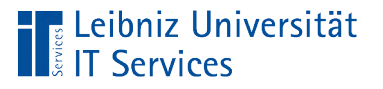

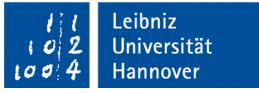

### **Hinweis**

- Viele relationale Datenbanken nutzen eine Mischung aus den Standards.
- Die Hersteller erweitern den Standard um eigene SQL-Funktionalitäten.

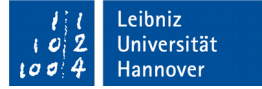

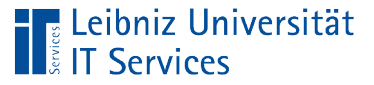

### **Bestandteile**

- **DDL (Data Definition Language).**
- **DML (Data Manipulation Language).**
- DCL (Data Control Language).
- **TCL (Transaction Control Language).**

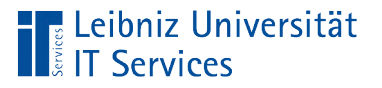

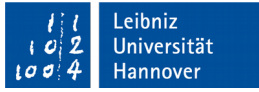

## Data Definition Language

- Definition des Datenbankschemas.
- Erstellung, Änderung und Löschung von Datenbankstrukturen.
- Erstellung und Löschung von Tabellen, in denen die Informationen gespeichert werden.
- **Nutzung durch den Administrator.**
- **Befehle**: CREATE, ALTER, DROP.

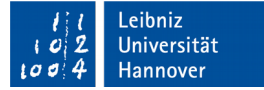

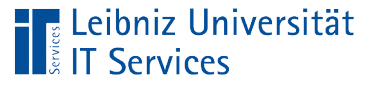

## Data Control Language

- **Rechteverwaltung.**
- **EXAG Zugriffsrechte auf eine Tabelle.**
- Nutzung durch den Administrator.
- **Befehle: GRANT, REVOKE.**

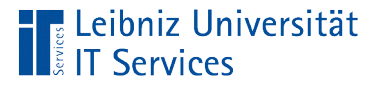

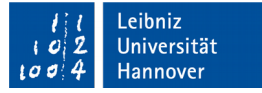

#### Transaction Control Language

- **Ablaufsteuerung.**
- Jede SQL-Anweisung ist eine Transaktion. Oder: Mehrere Befehle werden zu einer Transaktion zusammengefasst.
- **Befehle**: COMMIT, ROLLBACK, SAVEPOINT.

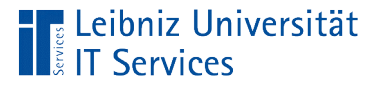

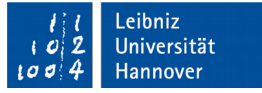

## Data Manipulation Language

- **Lesen und filtern von Informationen.**
- Auswählen, einfügen, aktualisieren oder löschen von Daten in Tabellen.
- Nutzung durch den Anwender.
- **Befehle**: SELECT, INSERT, UPDATE, DELETE.

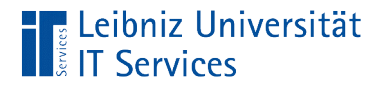

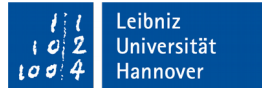

#### Arbeitsweise

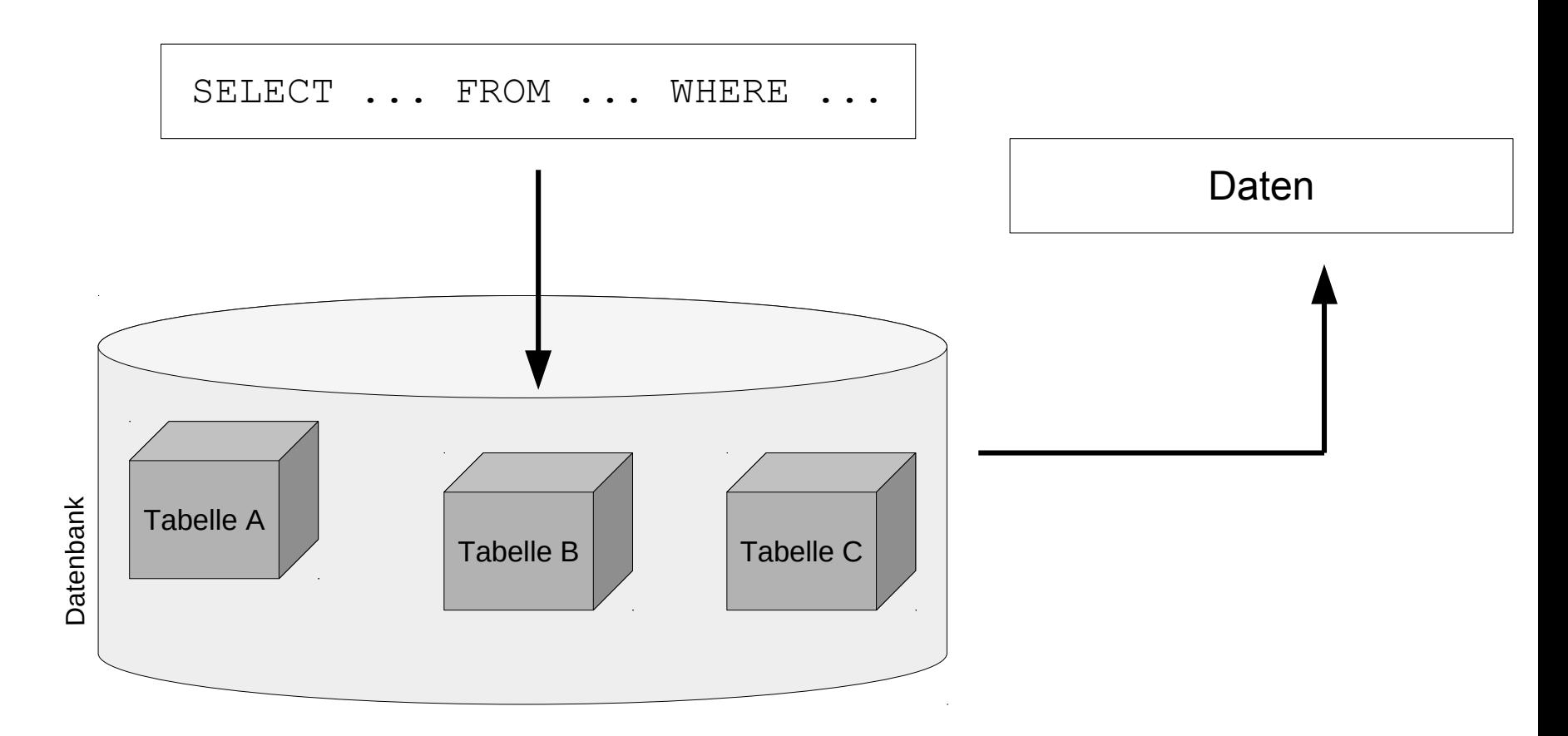

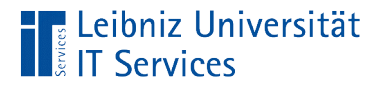

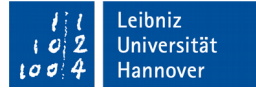

#### Beispiel

SELECT FirstName, LastName, Email FROM employees WHERE (Title = 'Sales Support Agent');

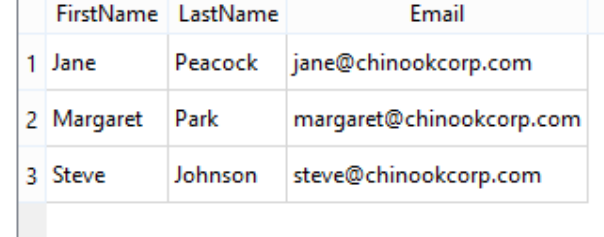

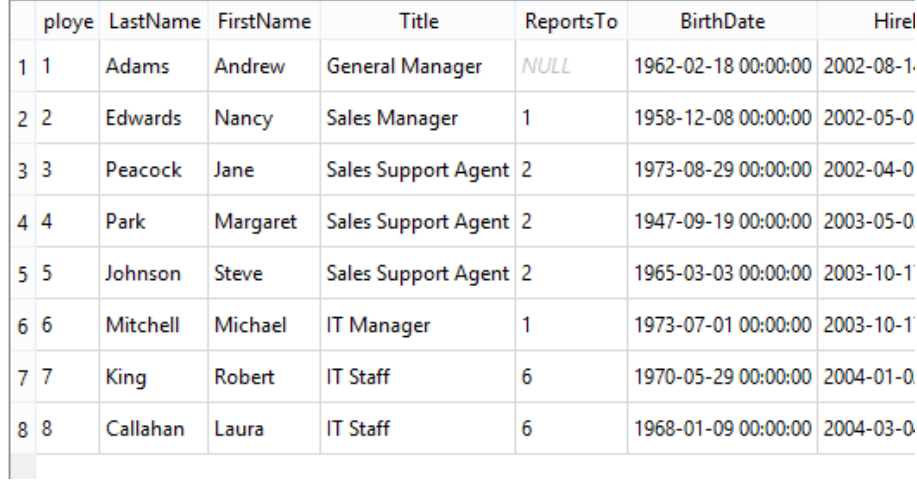

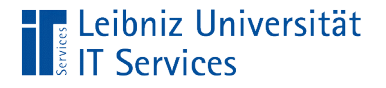

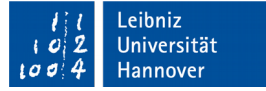

## SQL-Anweisung

```
SELECT FirstName, LastName, Email 
FROM employees 
WHERE (Title = 'Sales Support Agent');
```
- Beginn mit einem englischsprachigen Verb (hier: SELECT, Wähle aus). Das Verb beschreibt die Verarbeitung der Daten.
- **Beendigung mit einem Semikolon.**

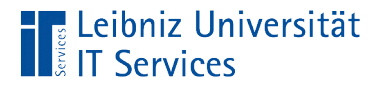

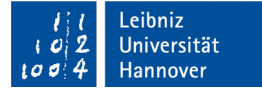

#### … im DB Browser

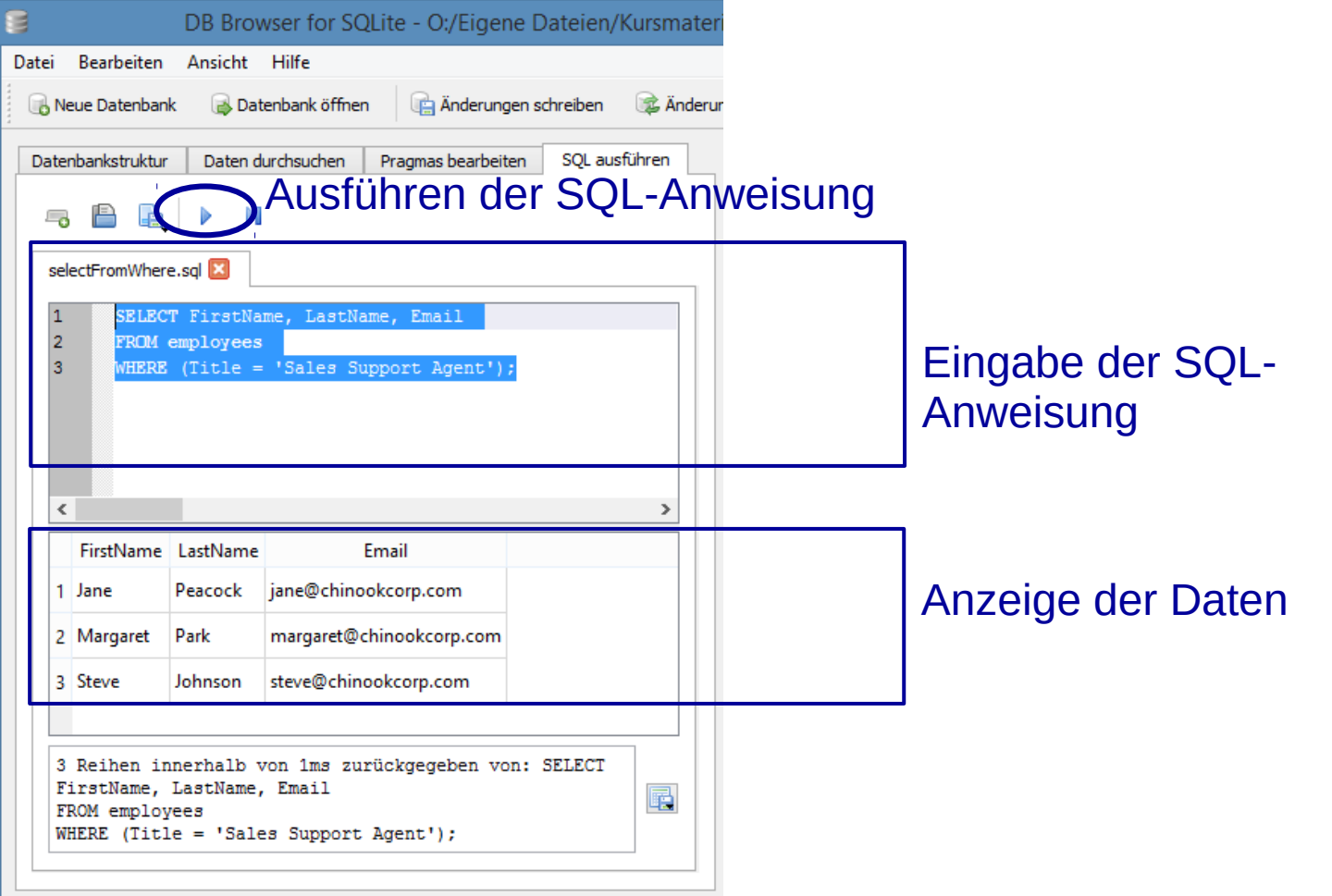

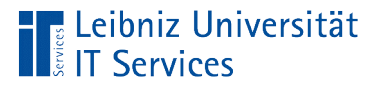

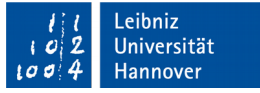

## SQL-Befehle

- Beschreibung einer Aktivität. Zum Beispiel symbolisiert der Befehl SELECT die Tätigkeit "Wähle aus".
- **SQL-Befehle beginnen immer mit einem Buchstaben.**
- Um die Lesbarkeit zu erhöhen, werden die Befehle häufig groß geschrieben.

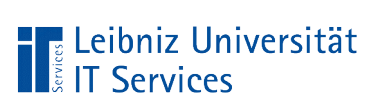

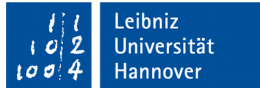

## Auflistung von Befehlen im Web

- https://www.sibilla-egen-schule.de/schule/schservice/anleit/Befehlssammlung\_SQL.pdf
- http://www.itslot.de/2013/12/sql-befehle-fur-anfanger.html

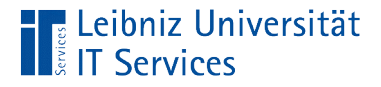

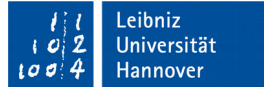

### Syntax einer SQL-Anweisungen

```
SELECT 
 customers.LastName, customers.FirstName, 
 invoices.Total
FROM customers
INNER JOIN invoices
WHERE invoices.BillingState = 'FL'
GROUP BY invoices.InvoiceDate
HAVING 
 (strftime('%Y',invoices.InvoiceDate) LIKE '2010')
ORDER BY LastName, FirstName;
```
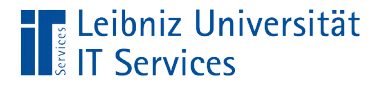

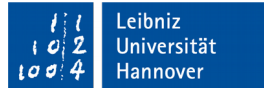

### **Erläuterung**

SELECT customers.LastName, customers.FirstName, invoices.Total Welche Felder werden angezeigt?

FROM customers INNER JOIN invoices

In welchen Tabellen sind die Felder definiert?

WHERE invoices.BillingState = 'FL'

Nach welchen Kriterien werden die Daten gefiltert?

GROUP BY invoices. InvoiceDate Zusammenfassung der Daten HAVING (strftime('%Y', invoices.InvoiceDate) LIKE '2010') und Filterung

ORDER BY LastName, FirstName ;

```
Sortierung der Daten
```
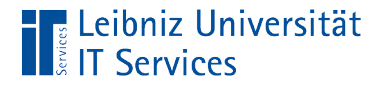

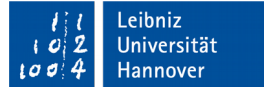

#### **Hinweise**

SELECT FirstName, LastName, Email FROM employees WHERE(Title='Sales Support Agent');

- Die Groß- und Kleinschreibung bei Befehlen, Feldnamen oder Tabellennamen wird nicht beachtet.
- Zwischen Feldnamen und SQL-Befehlen muss ein Leerzeichen stehen.
- Vor und nach Operatoren können Leerzeichen stehen. Nach dem Komma in der Feldliste kann ein Leerzeichen stehen.
- Runde Klammern werden genutzt, um die Lesbarkeit von Bedingungen zu erhöhen.

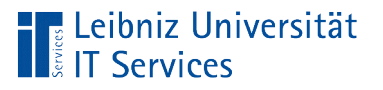

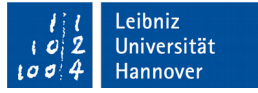

## Tutorials im Web

- http://www.sql-und-xml.de/sql-tutorial/
- http://de.wikibooks.org/wiki/Einf%C3%BChrung\_in\_SQL (download als PDF)
- http://www.1keydata.com/de/sql/
- http://sql.lernenhoch2.de/lernen/ (download als PDF)
- http://www.dofactory.com/sql/tutorial

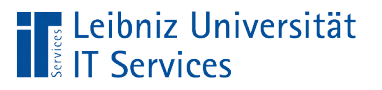

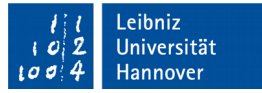

# Übungen im Web

- https://sqlzoo.net/
- http://wwwlgis.informatik.unikl.de/cms/courses/informationssysteme/sqlisland/
- http://www.w3schools.com/sql/

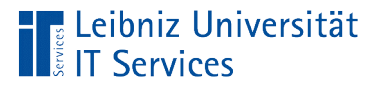

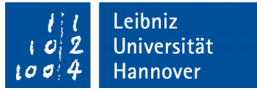

## Bücher zu SQL

- **Handbuch des Leibniz Universität IT Services: SQL.** Grundlagen und Datenbankdesign.
- Alan Beaulieu: Einführung in SQL. O'Reilly
- John-Harry Wieken: Ernsthaft SQL verstehen. ServiceValue Fachbücher

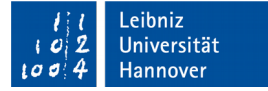

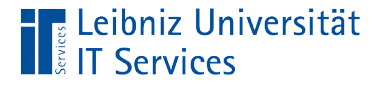

#### Kommentare

```
-- Künstler und ihr Album
SELECT artists.Name, albums.Title
FROM artists
INNER JOIN albums
ON (artists.ArtistId = albums.ArtistId);
```
- Der Kommentar beginnt mit zwei Bindestrichen und endet automatisch mit der Zeile.
- Aufgrund der besseren Lesbarkeit folgt dem Bindestrich-Paar ein Leerzeichen.

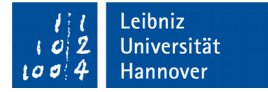

## … in SQLite

**E** Leibniz Universität

**IT Services** 

```
-- Künstler und ihr Album
SELECT artists.Name, albums.Title
FROM artists
-- INNER JOIN albums
-- ON (artists.ArtistId = albums.ArtistId);
```
- Kommentare vor einer der SQL-Anweisung beschreiben die Nutzung der Anweisung.
- Einzelne Elemente der SQL-Anweisung können auskommentiert werden.